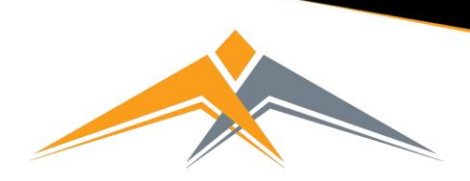

## **West Coventry Academy** Respectful | Responsible | Resilient | Ready to Learn

## Logging in to Go4Schools the First Time – Parents and Carers

To access the site, please go to [www.go4schools.com](http://www.go4schools.com/) and click on the Parents login at the top of the main page to arrive at the log-in screen. The email address you use to enter the site must be the one we have registered in our database for you.

**If you would like to change this email address or believe there is an issue with your log in please contact the year office to update your details.**

Login **Schools login Students login Parents login MAT** login

To request a password for GO 4 Schools, please click on the 'First-time User' link shown below.

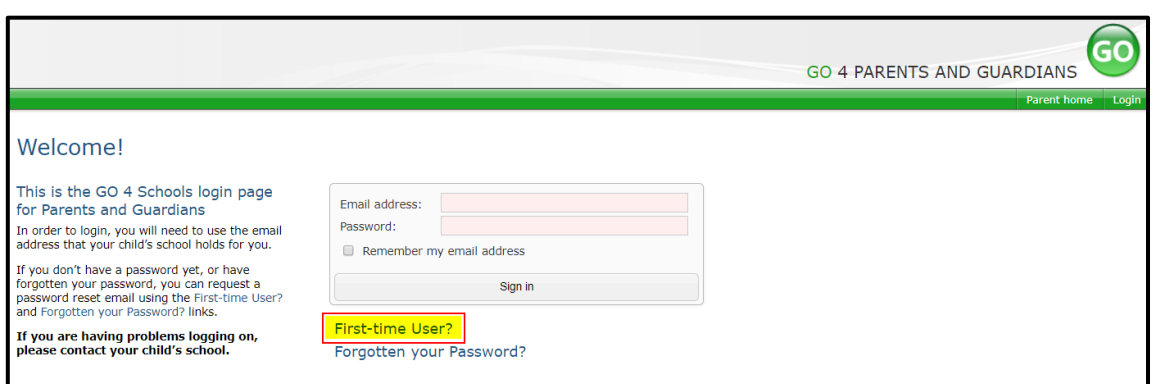

Enter your email address into the First-time User 'Email address' field and click 'New password'. A randomised password will then be generated and sent to your email address.

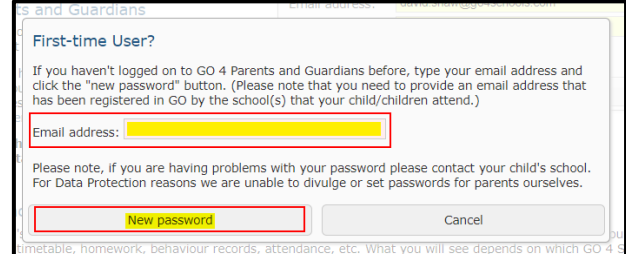

You will then be able to log into the site using your email and generated password in the parent and guardian login page shown below. It will then allow you to view your child's page.

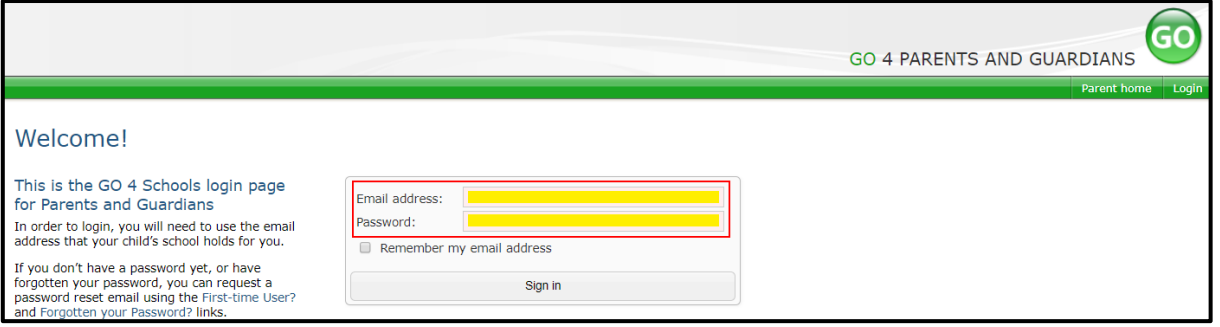